**[چگونه عکسها را از روی کارت حافظه SD خراب بازیابی کنیم](https://www.shabakeh-mag.com/information-feature/2187)**

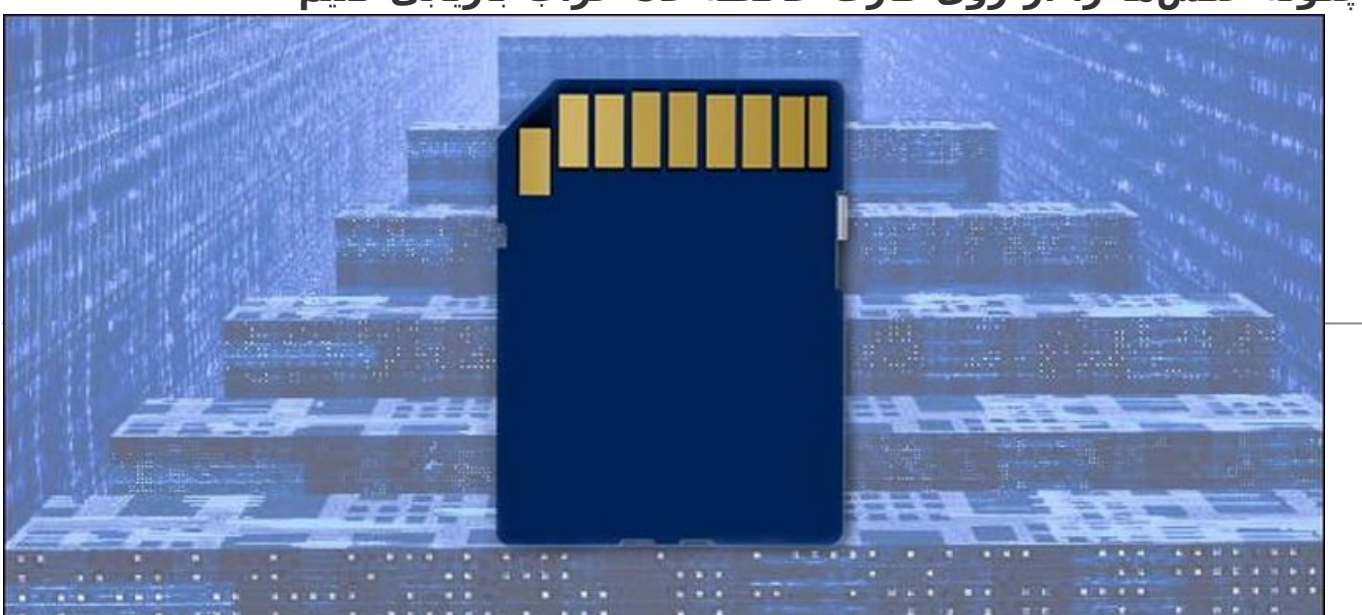

اینکه کارت SD پیغامهای خطای گوناگون میدهد و اسم فایلها را بهم ریخته و ناخوانا نشان میدهد، لزوما به این معنی نیست که باید قید عکسهایتان را بزنید. در این مقاله چگونگی بازیابی عکسها را به شما نشان خواهیم داد.

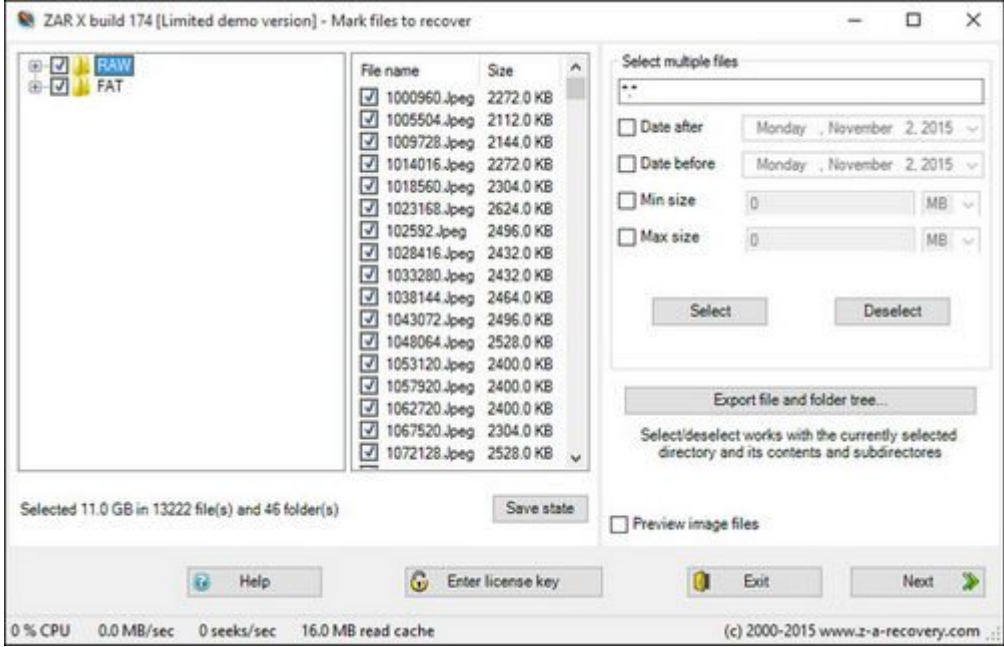

شما الان احتمالا به این خاطر اینجایید و دارید این مقاله را میخوانید چون سراسیمه در اینترنت به دنبال راهی برای رفع مشکلتان میگشتید، چرا که کارت SD خود را متصل کردید و دیدید عکسهایتان غیب شدهاند یا به جای ساختار آشنایی مثل پوشه /DCIM/ که همیشه در دوربینتان میدیدید حالا فایلها مثل تصویر زیر نمایش داده میشوند:

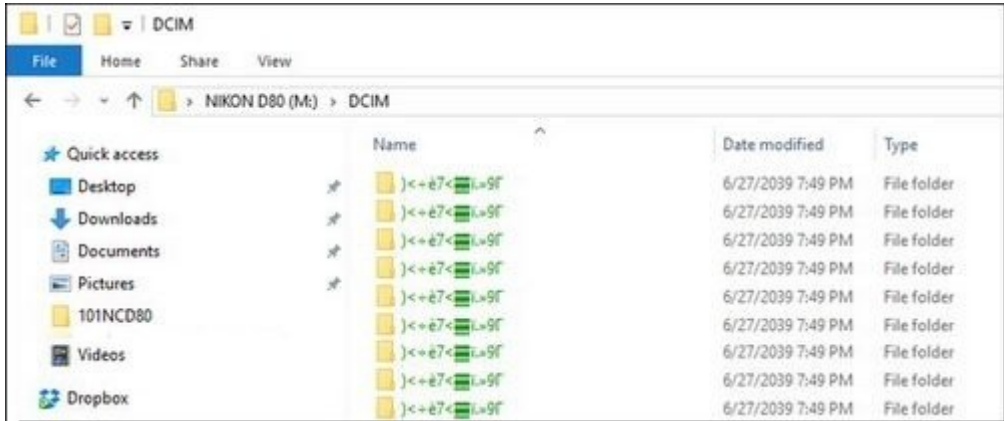

تصویر بالا شاید یک شوخی به نظر برسد اما اصلا اینطور نیست و علیرغم اینکه تمام مسائل و توصیههای ایمنی را رعایت کنیم باز هم ممکن است با چنین مشکلی روبرو شویم. خوشبختانه بازیابی عکسها از یک کارت SD، با فرض اینکه کارت از نظر سختافزاری آسیب ندیده باشد بسیار آسان است. بیایید نگاهی به شیوه بازیابی فایلها از طریق

یک ابزار رایگان و آسان ویندوزی بیاندازیم.

با آنکه راههای زیادی برای بازیابی فایلهای آسیب دیده و پاک شده وجود دارد، اما ما فرض را بر این گرفتیم که خوانندگان این مقاله از لحاظ آماری از ویندوز استفاده میکنند و لزوما تخصصی در بازیابی دادهها ندارند. ازاین رو تلاش کردیم تا یک راهکار ویندوزی بسیار ساده ارائه کنیم.

اول از همه باید نرمافزار بازیابی [X ZAR](http://www.z-a-recovery.com/download.aspx) را دانلود و نصب کنیم. بسته نرمافزاری کامل این محصول رایگان نیست اما سازندگان این اپلیکیشن این امکان را فراهم کردهاند تا بتوانیم فرمتهای تصویری معمول را بصورت رایگان بازیابی کنیم.

در قدم دوم باید اطمینان حاصل کنیم که بر روی یکی از درایوهای سیستممان به اندازه حجم کامل کارت SD فضای آزاد داریم. یعنی اگر داریم یک کارت 16 گیگابایتی را بازیابی میکنیم باید 16 گیگابایت فضای خالی داشته باشیم. توجه داشته باشید اگر یک کارت با حجم بسیار بالا مثلا 64 یا حتی 128 گیگابایت دارید و مطمئنید که فقط بخشی از آن پر بوده میتوانید از فضایی کمتر مثلا 16 یا 32 گیگابایت استفاده کنید.

در آخر باید مطمئن شویم که کارت خوانمان (SD card reader) حتما درست کار میکند و با یک کارت SD سالم تست شده است. راستی حواستان باشد که وسوسه نشوید و فایلها را دستکاری نکرده و هیچ چیز را پاک نکنید و تغییر نام ندهید.

## **بازیابی فایلها با X ZAR**

X ZAR در بازیابی دادهها خیلی خوب عمل میکند اما بعضی از تنطیمات آن ممکن است کمی گیج کننده باشد. ما در تمام مراحل همراهیتان خواهیم کرد تا بیشترین بازدهی را در بازیابی دادهها داشته باشید. این احتمال هست که در آخر با مقداری دادههای تکراری روبرو شوید اما چند عکس تکراری خیلی بهتر از این است که کل عکسهایمان را از دست بدهیم.

بعد از نصب و اجرای X ZAR پنجره زیر را خواهید دید.

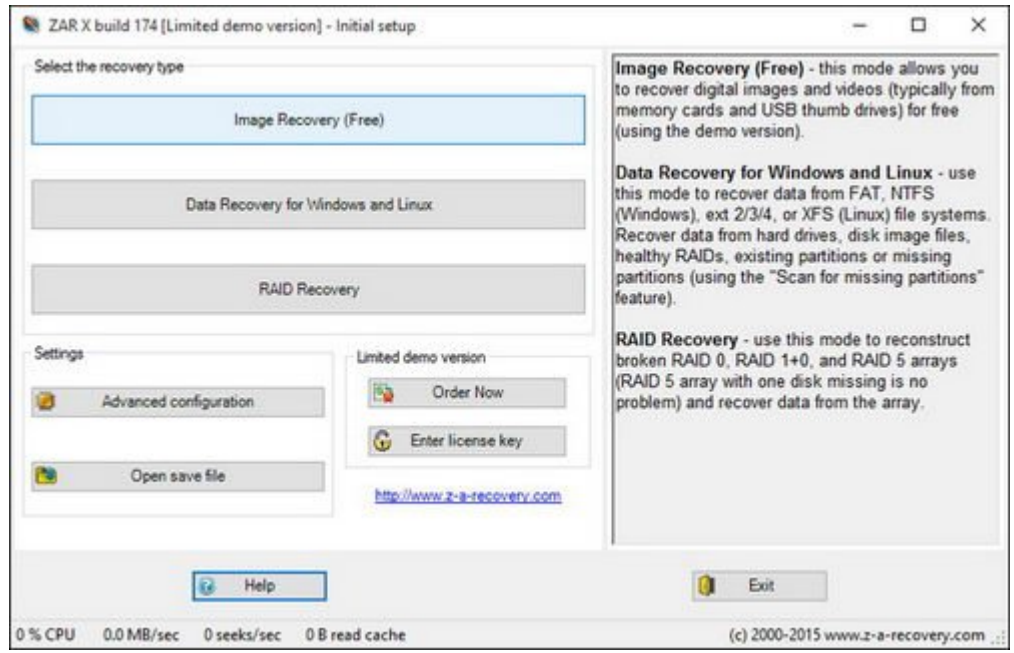

Recovery Image) بازیابی عکس) را انتخاب میکنیم. سپس برنامه پیغامی با عنوان Devices Enumerating (فهرست کردن دستگاهها) نمایش میدهد، مبنی بر اینکه درایوها در حال بررسی هستند.

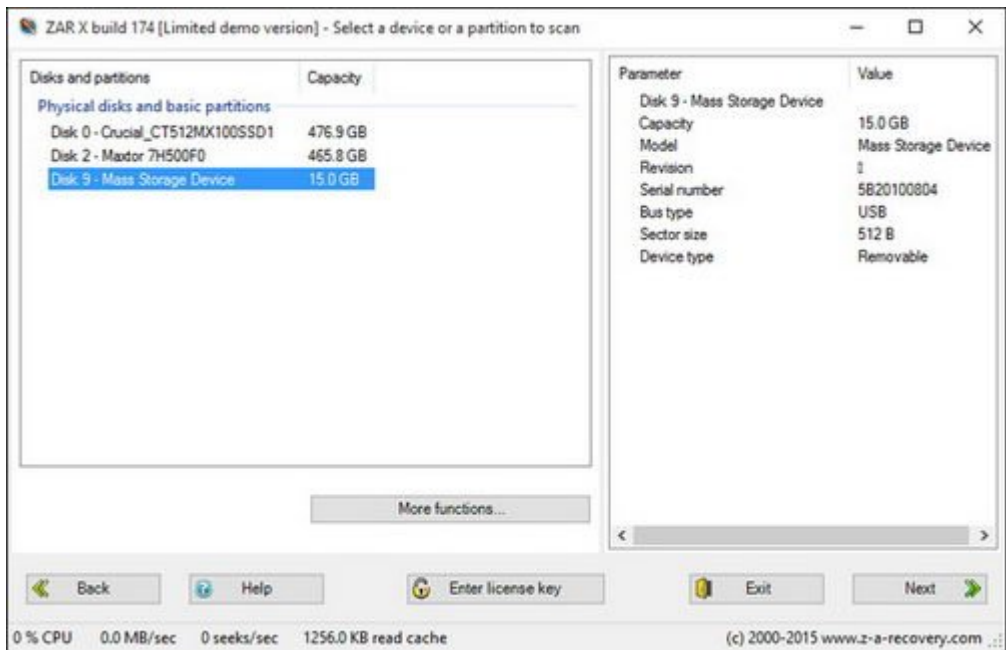

در تصویر بالا سیستم ما را میبینید که یک SSD، یک هارد درایو و یک Device Storage Mass دارد. گزینه آخر همان کارت SD ای است که برای بازیابی به سیستم متصل شده است. شما هم کارت SD خود را انتخاب و دکمه Next را بزنید.

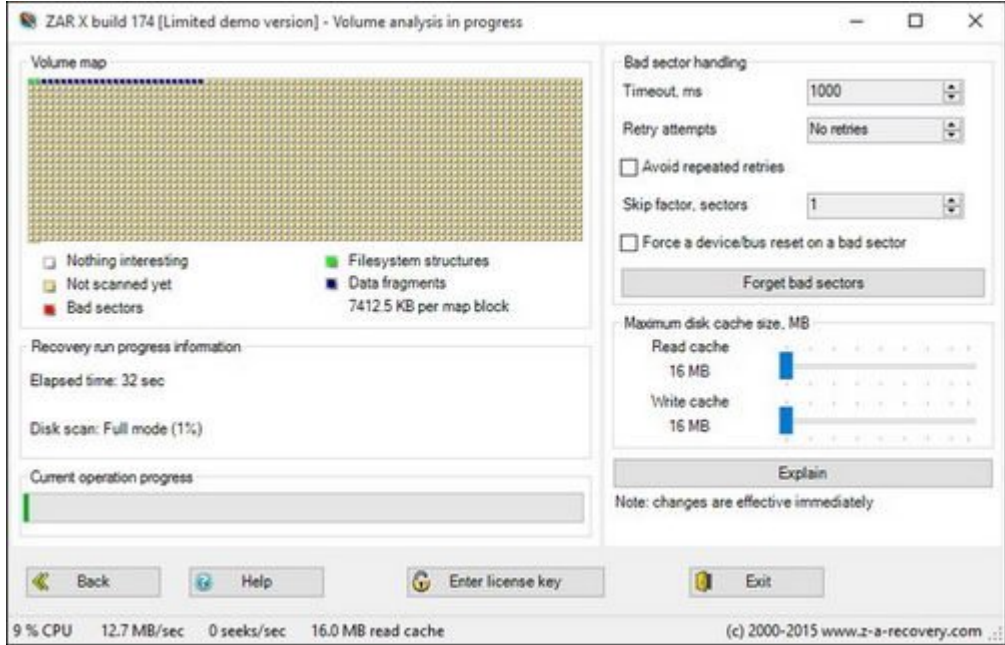

این مرحله بسته به حجم کارت ممکن است از چند لحظه تا چندین دقیقه و حتی ساعت زمان ببرد.

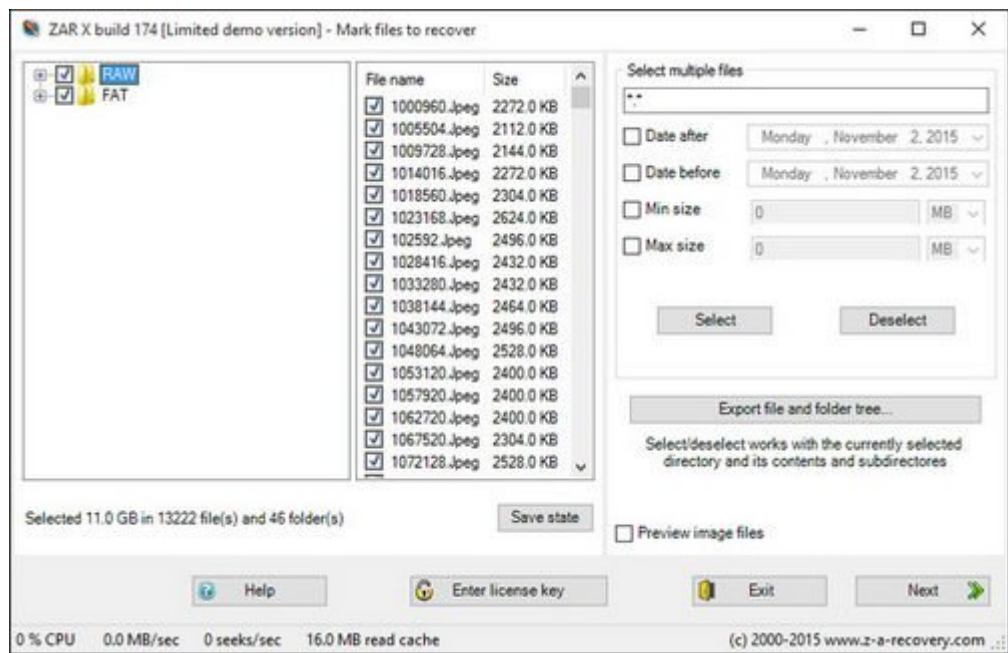

وقتی آنالیز فایلها به پایان برسد این امکان را داریم تا تمام فایلها را بازیابی کنیم و یا فقط فایلهای مورد نظرمان را از میان آنها انتخاب کنیم. اگر فضای کافی برای بازیابی کل کارت SD خود در اختیار دارید پیشنهاد ما این است که برای اطمینان بیشتر تمام فایلها را بازیابی کنید.

برای این کار، همانطور که در تصویر بالا مشخص است، هر دو گزینه RAW و FAT را انتخاب کنید. RAW دادههای خام فایل را کپی کرده و تلاش میکند تا آن را به فایلی مجزا تبدیل کند و FAT داده را با حفظ ساختار فایل FAT کپی میکند. (بسته به کارت SD و یا درایو USB ای که درحال بازیابی هستید، ممکن است گزینه دوم FAT نبوده و فایل متفاوتی باشد). حالا برای ادامه کار باید بر روی Nextکلیک کنیم. سیستمِ

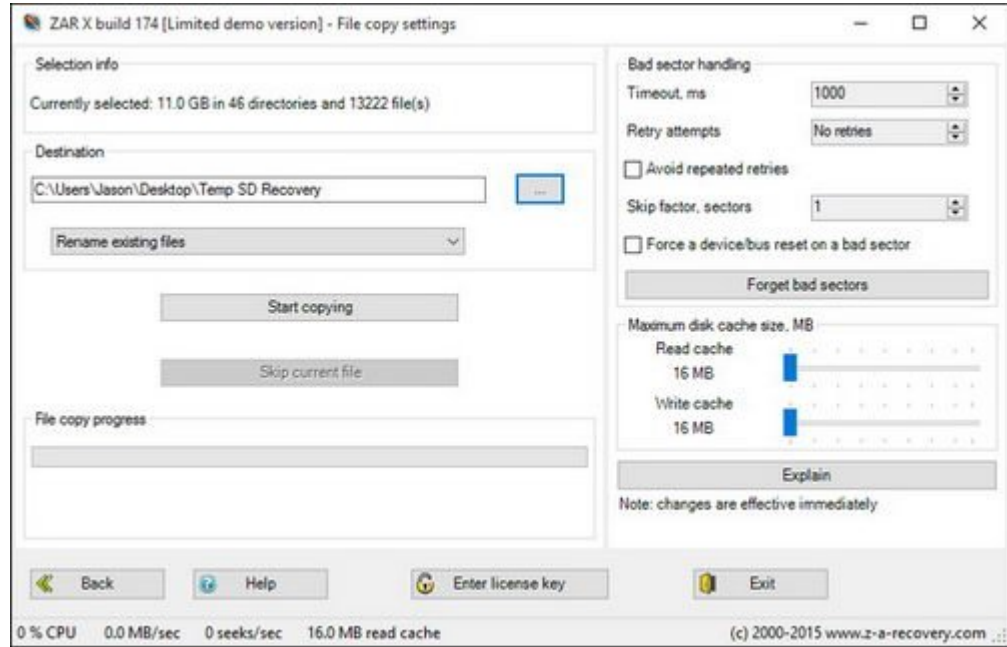

در صفحه آخر پوشه مقصد را انتخاب میکنیم و بر روی copying Start) شروع کپی) کلیک میکنیم تا فرآیند آغاز شود. وقتی فرآیند تکمیل شد به پوشه مقصد که در قدم قبلی انتخاب کرده بودیم میرویم. بسته به اینکه کدام فایلها را برای بازیابی انتخاب کرده باشیم و اینکه چطور بازیابی شده باشند، عکسها ممکن است سر از پوشههای مختلف درآورند.

دیدید که به همین سادگی میتوان فایلهای کارت SD را بی هیچ آسیبی بازیابی کرد.

**[Howtogeek](http://www.howtogeek.com/232931/how-to-recover-images-off-a-corrupted-sd-card/) تاریخ انتشار:**  25 آبان 1394

نشانی منبع: https://www.shabakeh-mag.com/information-feature/2187